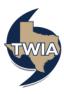

## Accessing the TWIA Legislative & External Affairs Committee Meeting

This document shows you how to register for and access the TWIA Legislative and External Affairs (LEA) Committee Meeting hosted on GoToWebinar, a virtual meeting platform. You may click <a href="here">here</a> to view the meeting agenda and access the registration and broadcast information for the meeting on www.TWIA.org.

 Click here to register for the LEA Committee Meeting. A web page will appear with a registration screen.
Complete the required fields (First Name, Last Name, and Email Address).
Make sure the email address entered is correct.
Then, click on the Register button.

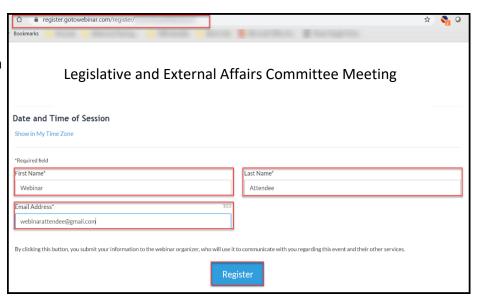

2. After you click the Register button, a confirmation page will appear. On this page, you can add the LEA Committee Meeting information to your calendar and/or click on join the webinar, if you are registering the day of the meeting. You may also check your system requirements (highly recommended) or cancel your registration.

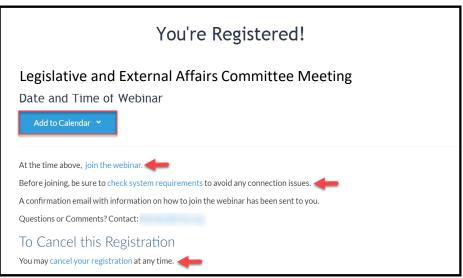

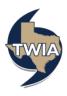

3. If you are completing your registration prior to the meeting, you can find a registration confirmation email with information for accessing the meeting in your inbox. Look for an email from TWIA Communications (customercare@gotowebinar.com).

If you do not find the email in your inbox, check your Spam/Junk folders. It is also possible you entered your email address incorrectly when registering.

Note: You may join the meeting from a desktop computer, laptop, or mobile device. Review the image below for content and options available in the confirmation email.

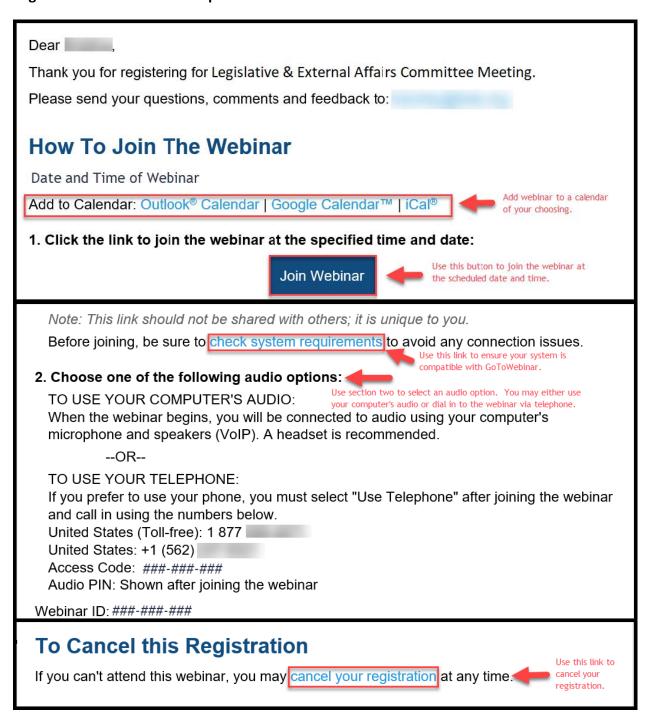